# Completing a Source Go Introduction

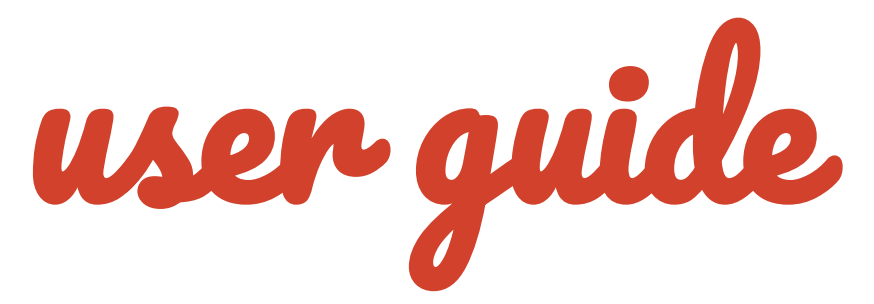

Source Learning & Development

*#TrainToGain*

# 1 Completing a Source Go Introduction

1. To start an introduction, access the **Source Go** portal:

<https://introducer.thesource.co.uk/>

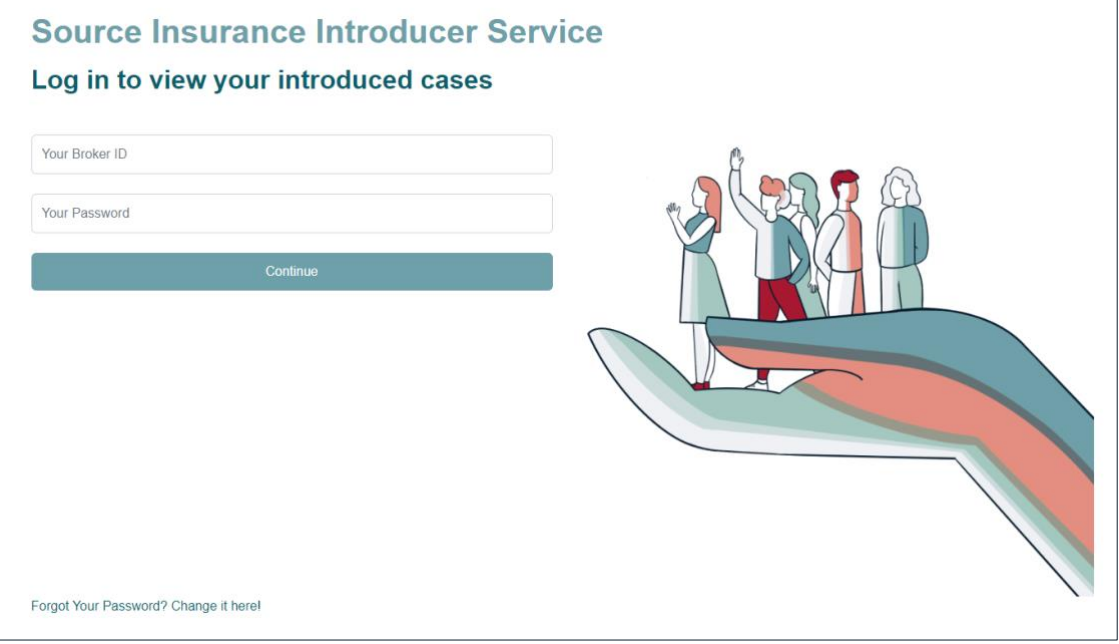

2. Enter your **Source Go Broker ID & Password** and click on **Continue**:

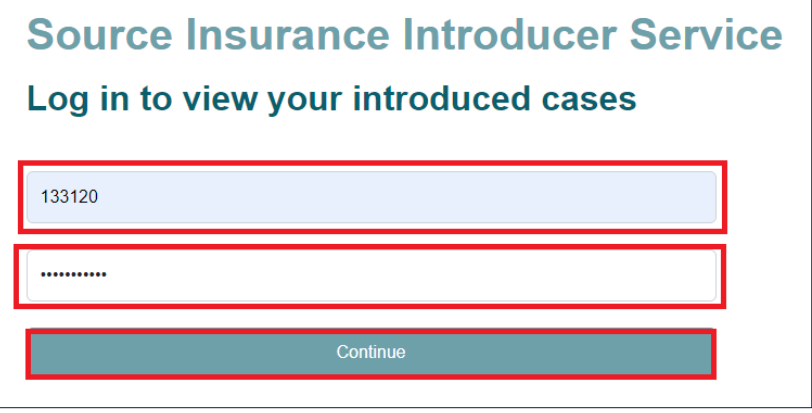

3. To create a new referral, select **Start a new introduction**:

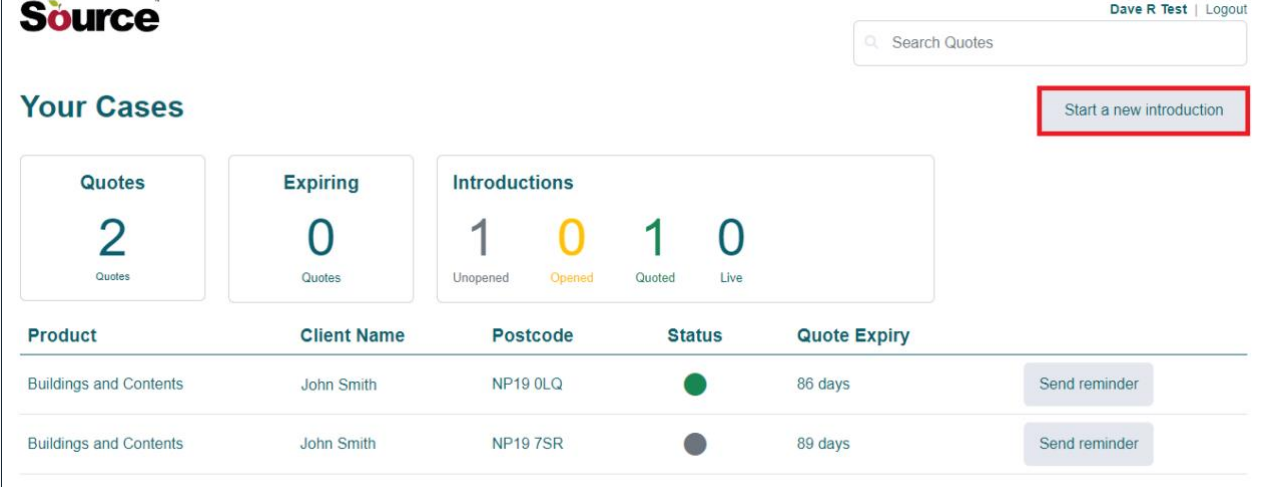

4. The **introduction screen** is displayed:

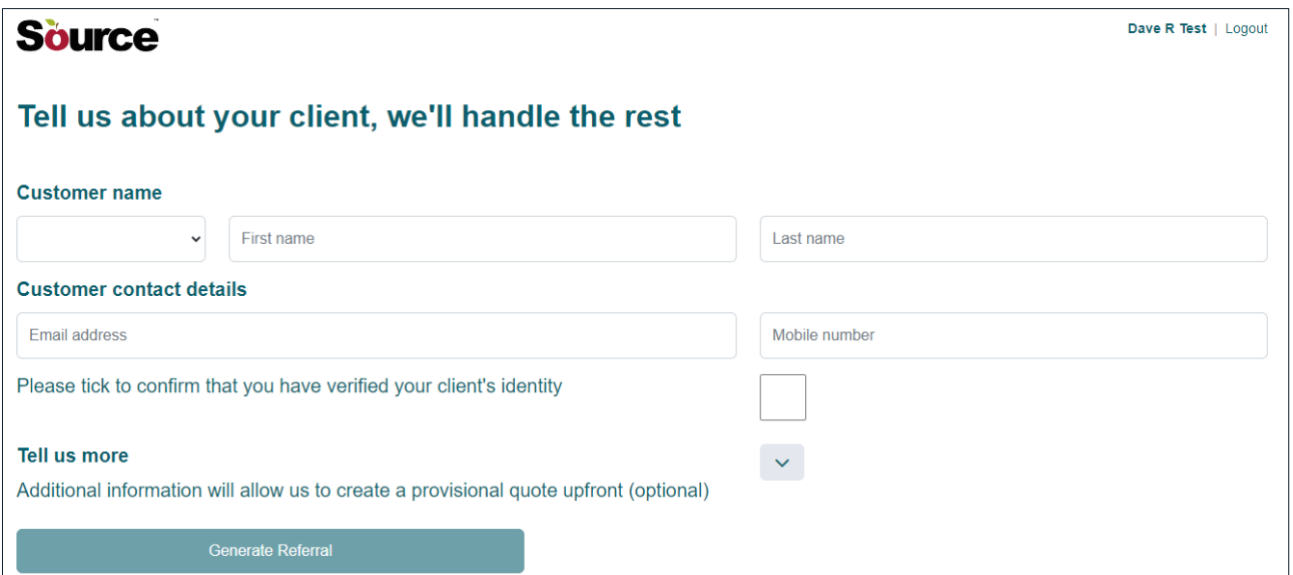

#### 5. Enter the **required information**:

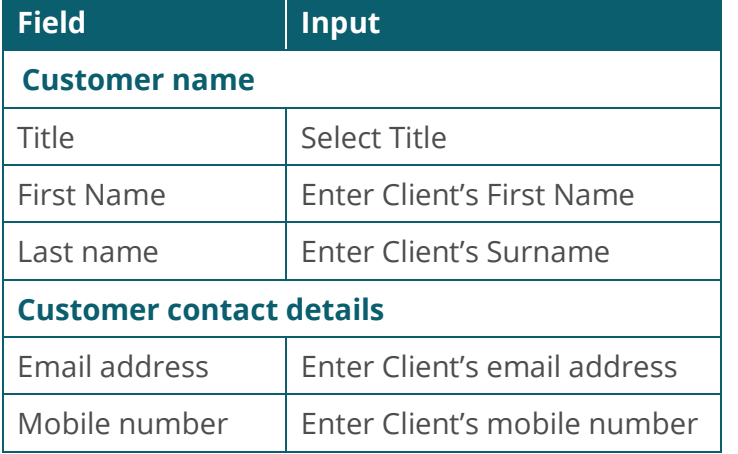

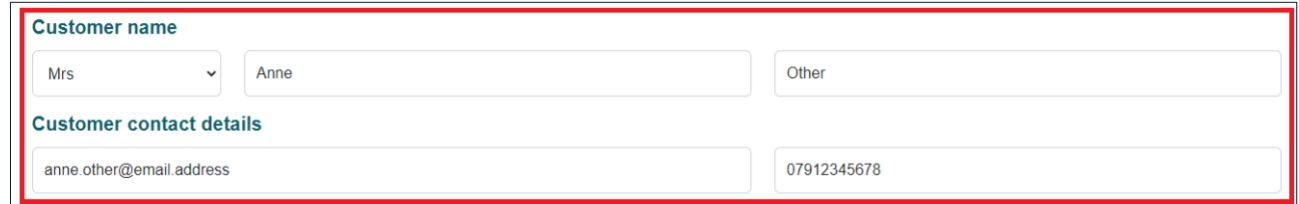

6. Confirm that you have verified your client's identity, by selecting the **tick box**:

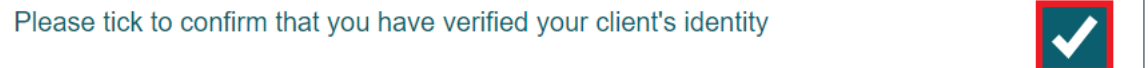

7. We strongly recommend that you complete the **Tell us more** section:

#### **Tell us more**

Additional information will allow us to create a provisional quote upfront (optional)

 $\propto$ 

#### 8. Enter the **required information**:

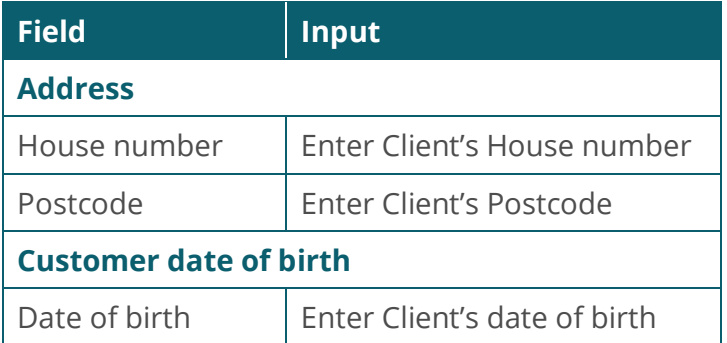

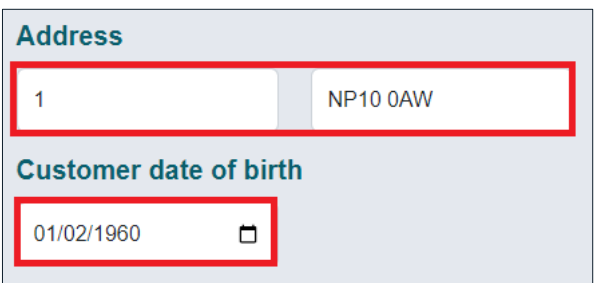

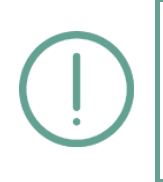

#### **Action Note:**

By providing this additional information, we will ensure that our introductory email to your client will include a provisional quote to encourage them to complete a full quotation.

#### 9. After entering the clients' details, select **Generate Referral:**

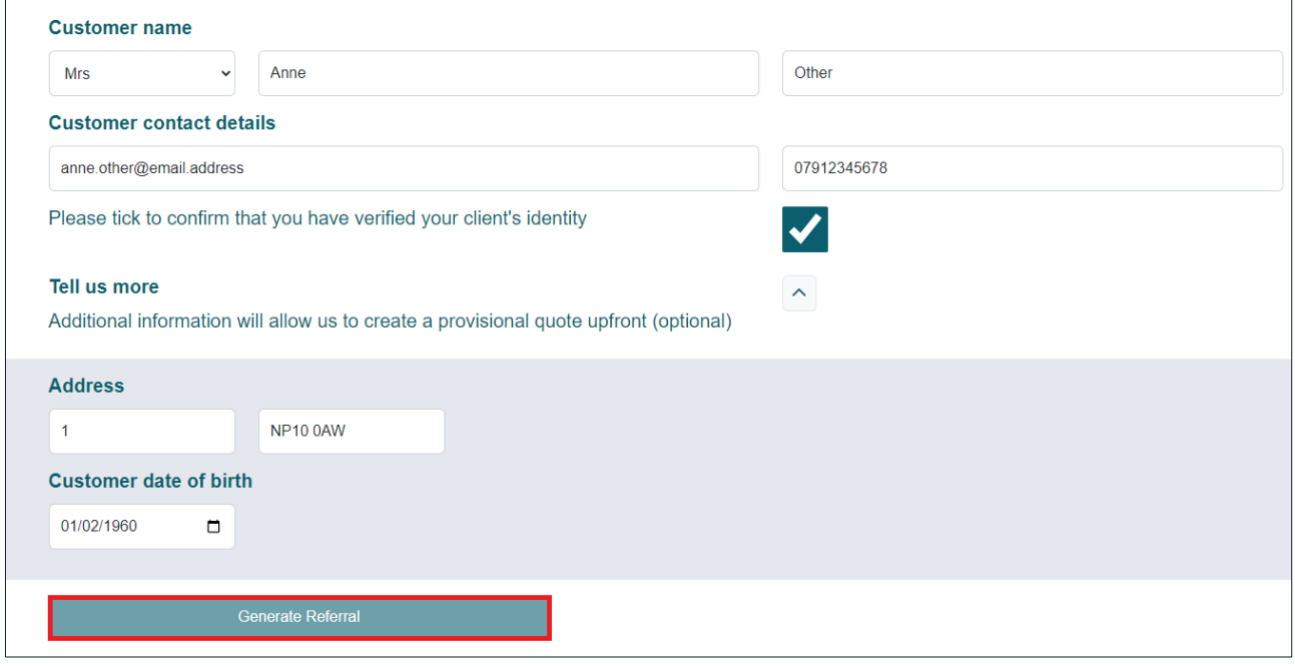

#### **Learning Note:**

Selecting **Generate Referral** will automatically send the introduction email to your client.

10. Once the referral has been generated, it will appear in your **Source Go Dashboard**:

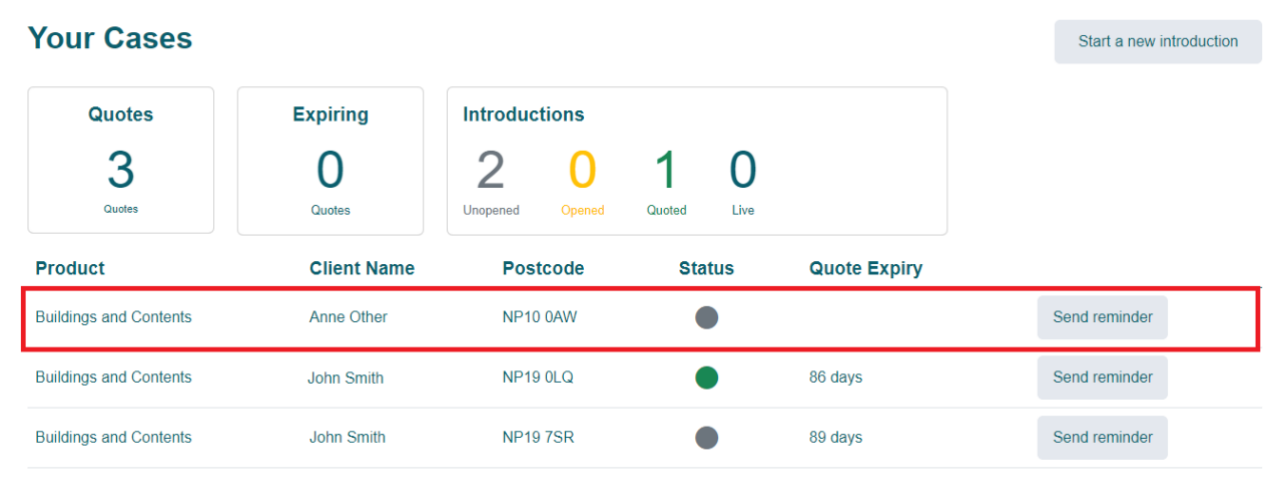

## 2 Tracking Your Source Go Introductions

1. You can track the progress of each introduction using the **Source Go Dashboard**:

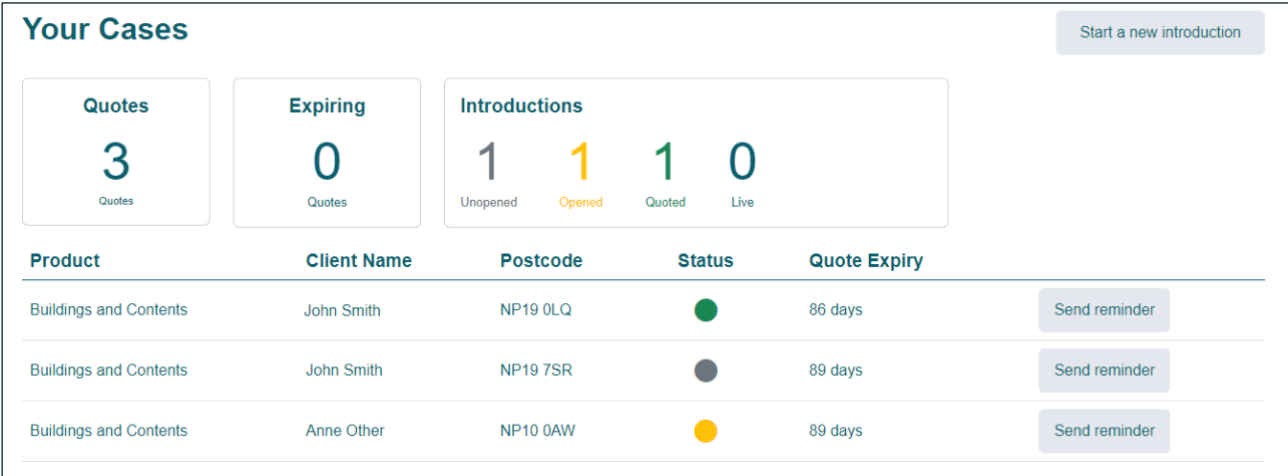

2. **Your Cases** section:

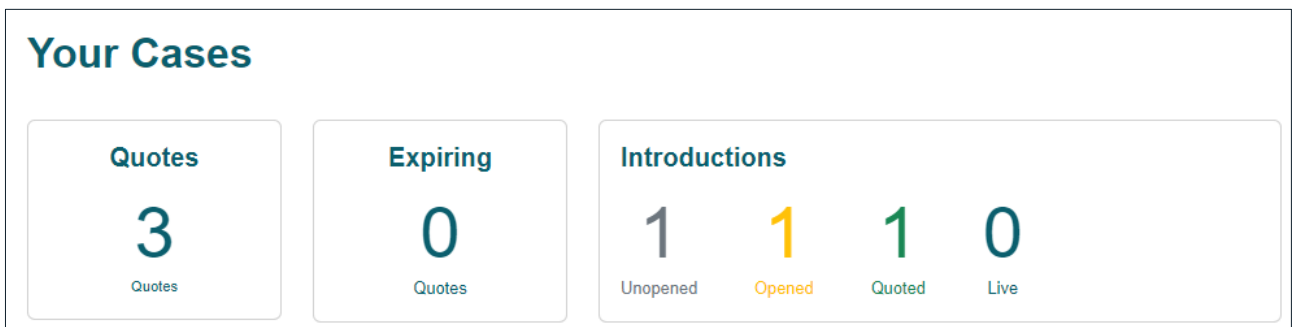

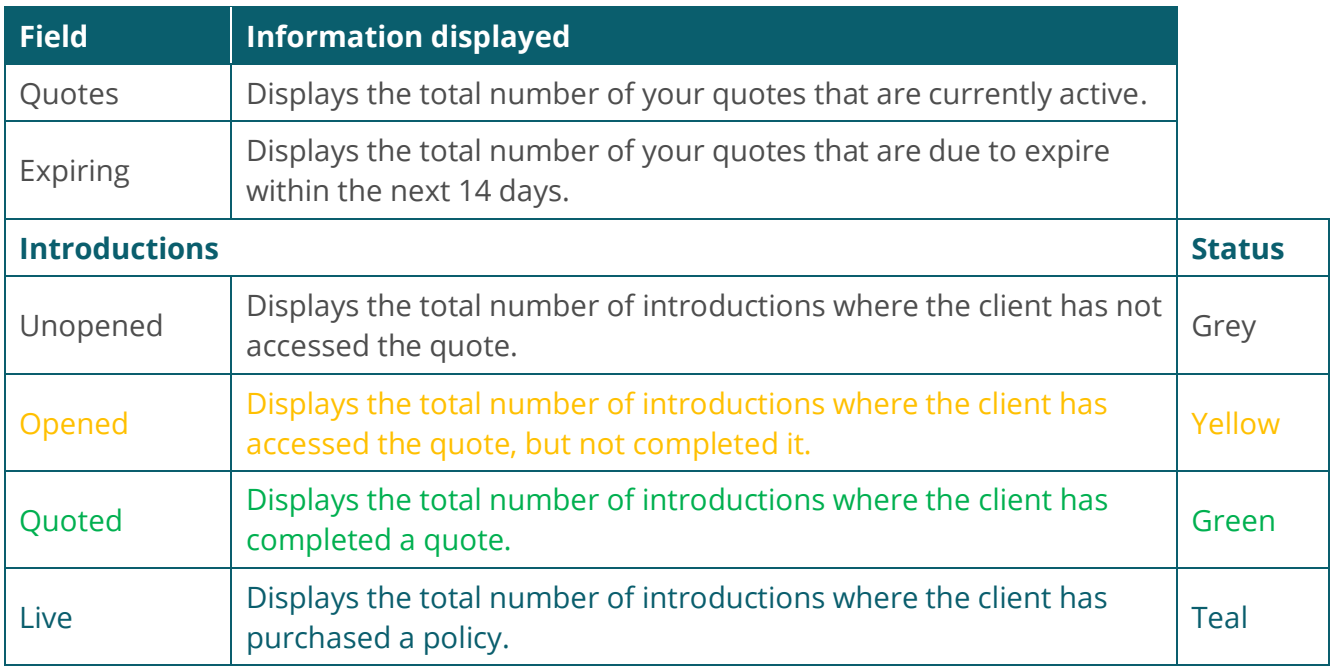

#### 3. **Individual Introductions** section:

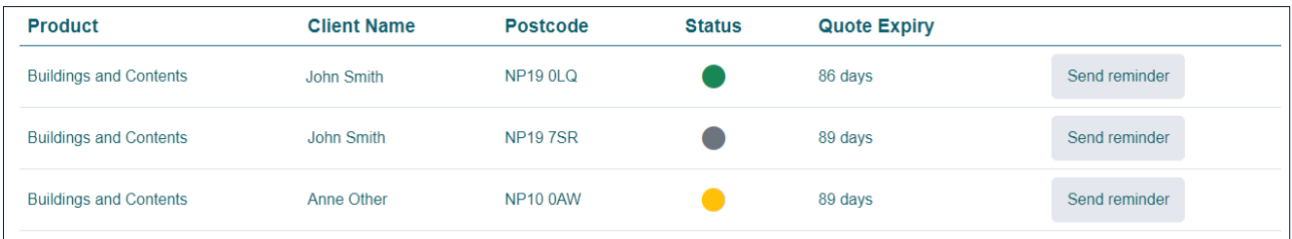

- Within each individual introduction, you can view:
	- o The Product
	- o The Client's Name
	- o The Client's Postcode
	- o The Status of the introduction
	- o The Date the quote expires
- 4. Where the quote is still awaiting action from your client, the **Send reminder** button will send the client a reminder email to encourage them to complete the quote and/or purchase of the policy:

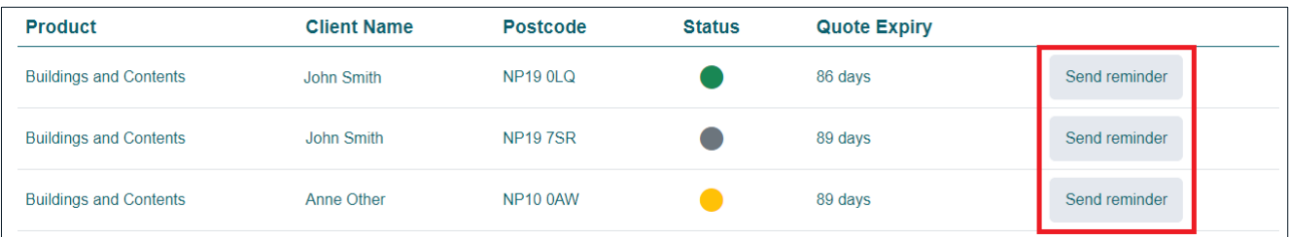

5. To find a **specific client**, enter their details in the **search field** at the top right of the screen. Any **matching introductions** will be displayed:

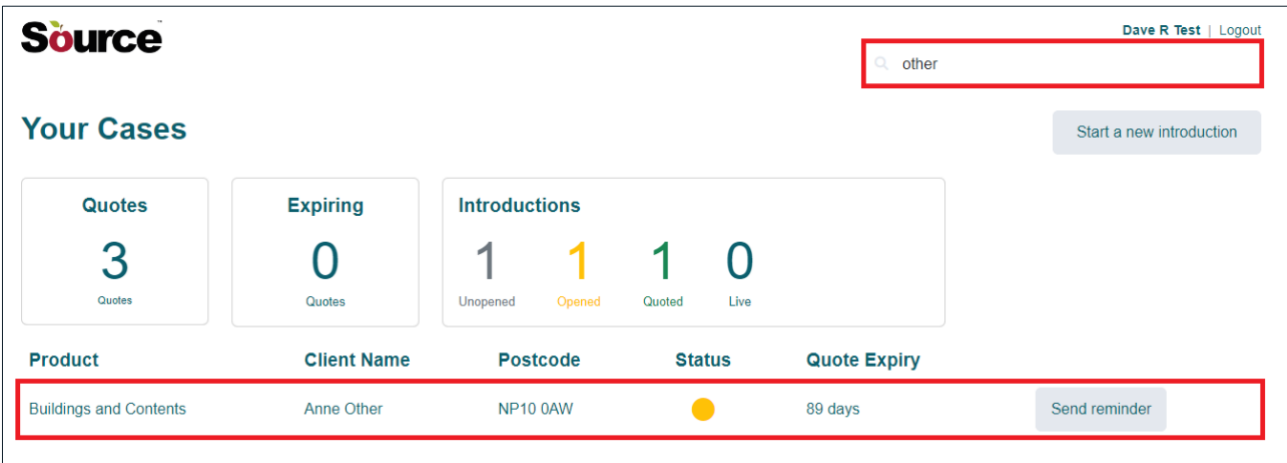

## Legend

**Action Note:** 

This is to draw your attention to an action you **MUST** take in order to effectively use the system.

#### **Learning Note:**

This is to draw your attention to useful additional information that you may find interesting.

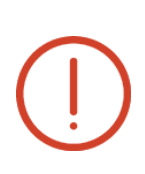

#### **Caution Note:**

This is to give you forewarning about an action that is **NOT** advisable or may have consequences that could impact on your effective use of the system.

### Version Control

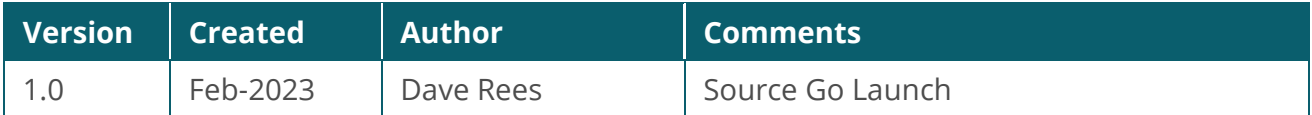